# **Vorlage erstellen**

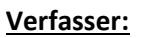

Klicken Sie hier, um Text einzugeben.

## **Vorlageart festlegen:**

**Beschlussvorlage** 

Beschlussvorlage Haushalt **Stopp! Dann bitte gesonderten Vordruck nutzen!**

Mitteilung der Verwaltung

Antrag von Fraktionen o.ä.

Anfragen von Fraktionen o.ä.

**Personalvorlage** 

## **Öffentlichkeitsstatus:**

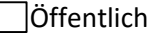

Nicht öffentlich

# **Bezeichnung der Vorlage**

# **Beratungsfolge:**

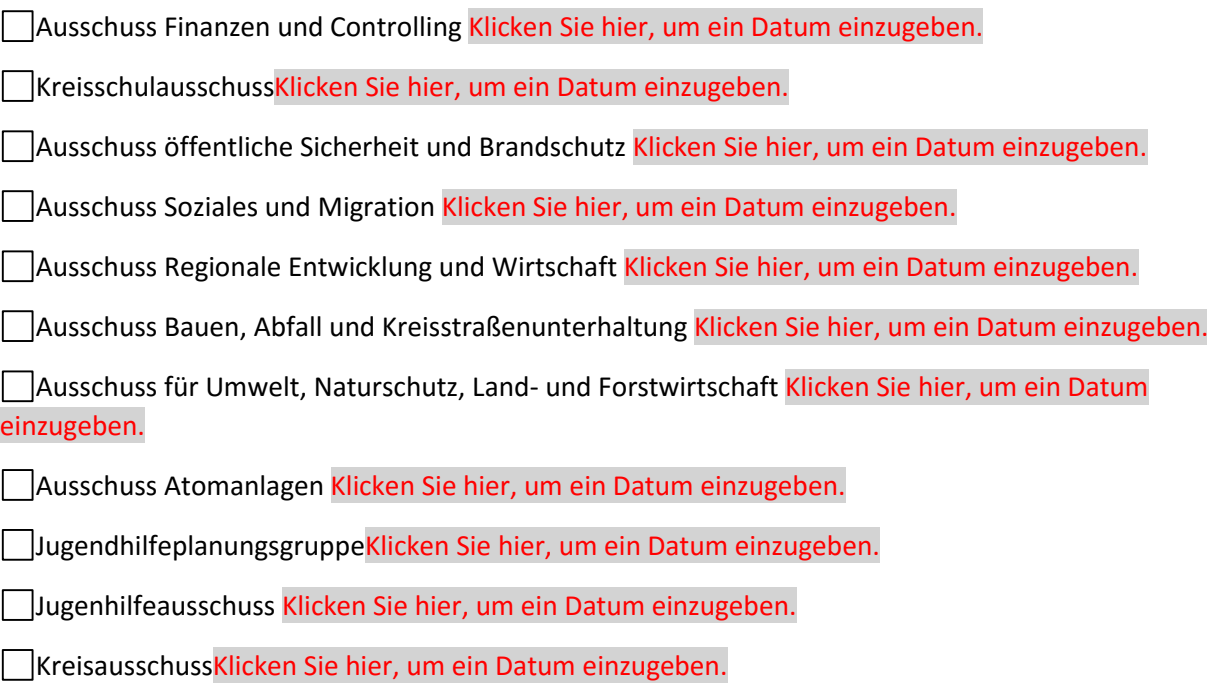

KreistagKlicken Sie hier, um ein Datum einzugeben.

## **Beschlussvorschlag:** (bei Beschlussvorlagen und Personalvorlagen)

Klicken Sie hier, um Text einzugeben.

**Sachverhalt**(bei Beschlussvorlagen, Mitteilungen der Verwaltung und Personalvorlagen) **bzw. Stellungnahme der Verwaltung** (bei Anfragen und Anträgen):

Klicken Sie hier, um Text einzugeben.

**Finanzielle Auswirkungen** (immer Angabe erforderlich!):

Klicken Sie hier, um Text einzugeben.

**Klimawirkung** (Ankreuzen, Begründung mt ca. 1-3 Sätzen!)

Keine relevante Klimawirkung **Positive Klimawirkung Negative Klimwirkung**:

Klicken Sie hier, um Text einzugeben.

Die Stabsstelle Klimaschutz hat die Klimawirkungsprüfung nicht beratend begleitet beratend begleitet beratend begleitet mitgezeichnet

#### **Anlagen (bitte aufzählen und gesondert an Sitzungsdienst senden):**

Klicken Sie hier, um Text einzugeben.